SVEUČILIŠTE U ZAGREBU **FAKULTET ELEKTROTEHNIKE I RAČUNARSTVA**

DIPLOMSKI RAD br. 254

## **ANIMACIJA MODELA LICA**

Ivan Vlahov

Zagreb, lipanj 2023.

SVEUČILIŠTE U ZAGREBU **FAKULTET ELEKTROTEHNIKE I RAČUNARSTVA**

DIPLOMSKI RAD br. 254

## **ANIMACIJA MODELA LICA**

Ivan Vlahov

Zagreb, lipanj 2023.

#### **SVEUČILIŠTE U ZAGREBU FAKULTET ELEKTROTEHNIKE I RAČUNARSTVA**

Zagreb, 10. ožujka 2023.

## DIPLOMSKI ZADATAK br. 254

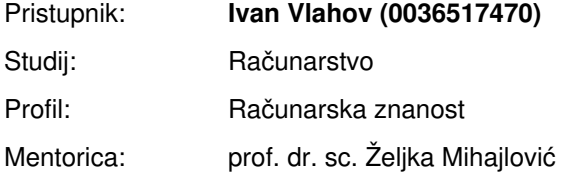

#### Zadatak: **Animacija modela lica**

Opis zadatka:

Proučiti osnovne komponente potrebne za animaciju ljudskog lica. Proučiti načine izrade 3D modela ljudskog lica. Razmotriti mogućnosti upravljanja promjenama izraza lica u stvarnom vremenu praćenjem stvarnog lica. Implementirati animaciju lica pri izgovaranju teksta. Načiniti programsku implementaciju koja omogućuje analizu i usporedbu načinjenih postupaka. Na različitim primjerima prikazati ostvarene rezultate. Načiniti ocjenu rezultata i implementiranih algoritama. Izraditi odgovarajući programski proizvod. Koristiti grafički programski pogon Unreal Engine. Rezultate rada načiniti dostupne putem Interneta. Radu priložiti algoritme, izvorne kodove i rezultate uz potrebna objašnjenja i dokumentaciju. Citirati korištenu literaturu i navesti dobivenu pomoć.

Rok za predaju rada: 23. lipnja 2023.

*Hvala mentorici prof.* dr. sc. Željki Mihajlović na mentorstvu i pomoći kroz preddiplomski i diplomski studij. *Hvala prijateljima Antoniju, Luciji, Toniju i Zvonimiru na ustupljenim fotografijama i videozapisima, te na posudenoj opremi. Å*

# SADRŽAJ

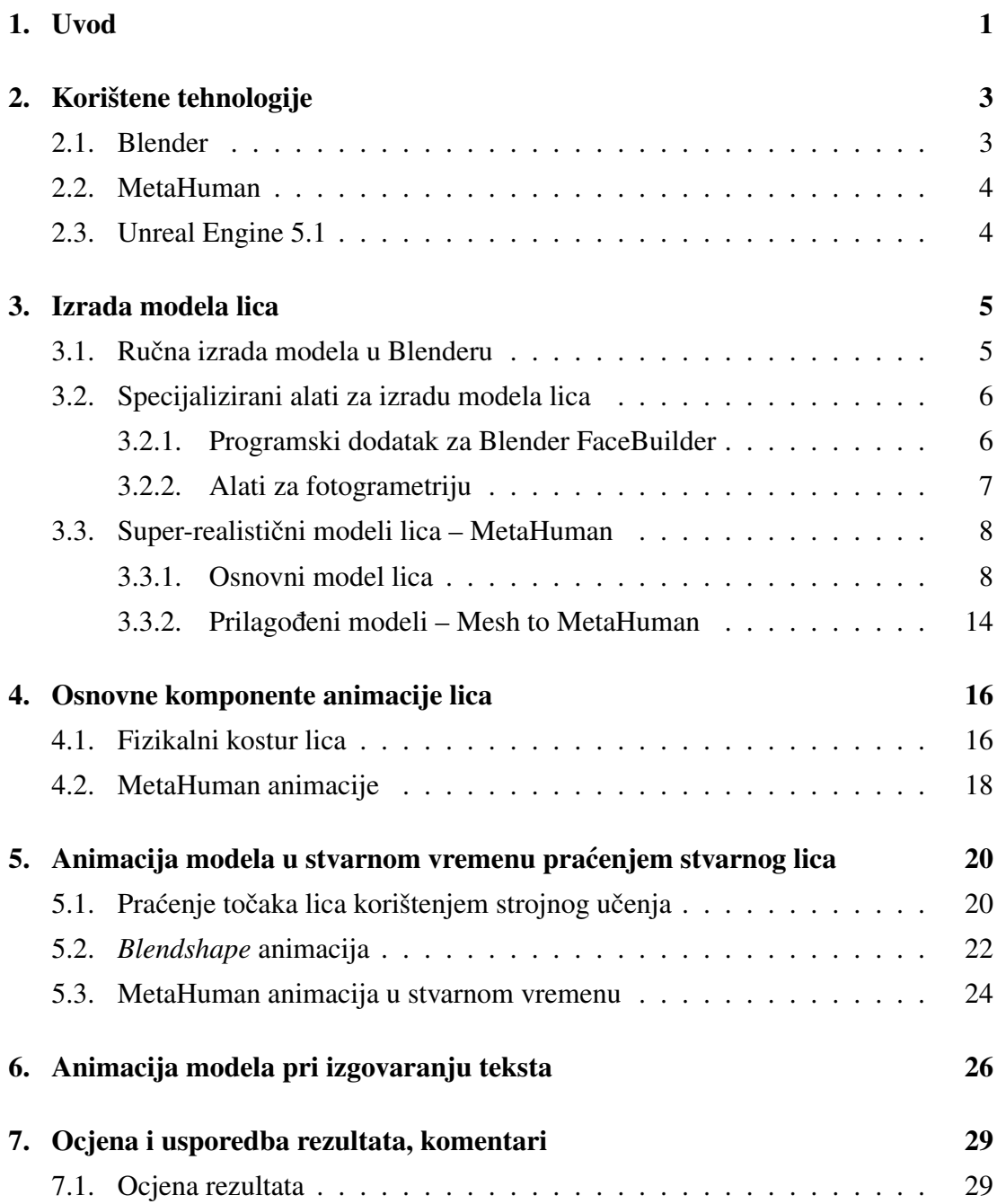

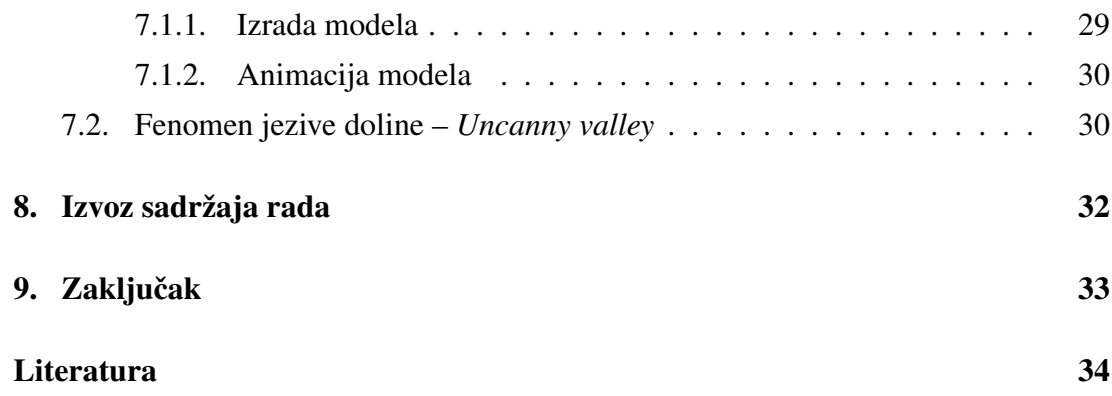

# 1. Uvod

Animacija modela lica je znanost i umjetnost stvaranja realisticnih pokreta i izraza na ˇ modelima ljudskih lica. Ona uključuje manipulaciju dijelova 3D modela poput očiju, obrva, usta i mišica lica kako bi se generirali pokreti koji imitiraju stvarne ljudske iz- Â raze i emocije. Ovakva animacija može se raditi ručno ili automatizirano, korištenjem specijaliziranih alata o kojima će više riječi biti u nastavku ovog rada.

Animacija modela lica služi nekoliko bitnih svrha u svijetu medija poput filma i videoigara. Prvo, poboljšava uvjerljivost likova povezujući njihove izraze i emocije s onima stvarnih ljudi, omogućujući publici da se emocionalno povežu i suosjećaju s njima. Osim toga, omogućuje prikaz kompleksnijih emocija, misli i namjera likova bez pretjeranog oslanjanja samo na dijalog, dodajući još bolje iskustvo za gledatelje filmova ili igrače videoigara.

Povijest animacije lica seže u rane dane računalne grafike. Ranih sedamdesetih godina prošlog stoljeća postavljeni su temelji animacije ljudskog lica – Frederick Parke sa Sveučilišta Utah izradio je i animirao 3D model lica svoje žene. Kroz nekoliko godina počeo je intenzivniji razvoj modela lica, pa se tako 1976. godine u filmu Futureworld pojavio prvi animirani 3D model lica na kojem su radili Parke i Edwin Catmull, jedan od suosnivača filmskog studija Pixar. Devet godina kasnije, u filmu Mladi Sherlock Holmes, pojavio se prvi u potpunosti računalno generiran 3D lik. Iako su navedeni filmovi postavili temelje računalne animacije modela lica u filmu, najveći napredak dogodio se 1990-ih. Pixarova Priča o igračkama iz 1995. bila je prvi u potpunosti računalno animirani 3D film [14], a film Polar Express iz 2004. prvi je film s likovima animiranim korištenjem *motion-capture* tehnologije. Zanimljiva je činjenica da u trenutku pisanja ovog rada, prvi i treći film s najvećom zaradom ikad – Avatar i Avatar 2, uvelike koriste tehnike za animaciju modela lica [8] [10].

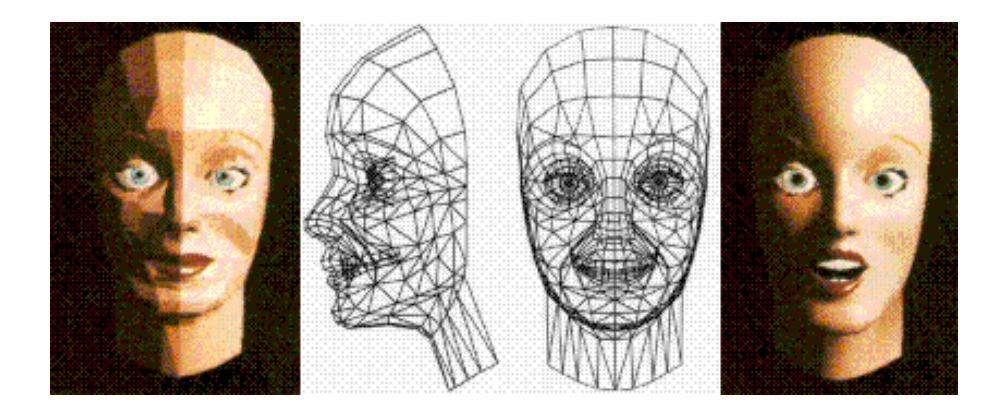

Slika 1.1: Prvi 3D model lica, Izvor: [15]

Animacija modela lica evoluirala je od svojih skromnih početaka do moćnog alata kojim umjetnici mogu publiku uvesti u svijet animiranih likova na sofisticiran način. U posljednjih dvadesetak godina, područje 3D grafike, animacije, te softvera i hardvera potrebnog za njihovu izradu je toliko napredovalo, da praktički bilo tko može izraditi jako realistične modele i animacije u kratkom roku. Ovaj rad daje uvid u te tehnologije, nakon čega se prikazuje ručna i automatizirana izrada modela lica, te njihova animacija. Poseban naglasak daje se animaciji modela lica u stvarnom vremenu, praćenjem stvarnog lica. S obzirom na upotrebu modela lica u filmskoj industriji i industriji videoigara, jedno poglavlje bavi se animacijom likova pri izgovaranju teksta. Za kraj, napravljena je ocjena rezultata, usporedba različitih tehnologija i metoda, te dodatni komentari na neke od metoda.

# 2. Korištene tehnologije

## 2.1. Blender

Za samu izradu 3D modela, jedan od najpopularnijih programa danas je Blender. Blender je besplatan program otvorenog koda koji se sastoji od mnoštva različitih alata za modeliranje, animaciju i prikaz 3D grafike, uređivanje videozapisa i slično, a koriste ga umjetnici, dizajneri i animatori za izradu visoko-kvalitetnog 3D sadržaja [13].

S jako velikom zajednicom, odličnom dokumentacijom i mnoštvom dostupnog sadržaja za učenje, Blender je odličan izbor i za početnike, i za profesionalce. Ono što Blender odvaja od drugih programa za 3D dizajn jest činjenica da se radi o programu otvorenog koda, što omogućuje korisnicima da uređuju i prilagođavaju sam program po svojim željama. Iz tog razloga, za Blender postoji mnoštvo programskih dodataka (eng. *add-ons*), a u ovom radu će se koristiti dodatak FaceBuilder.

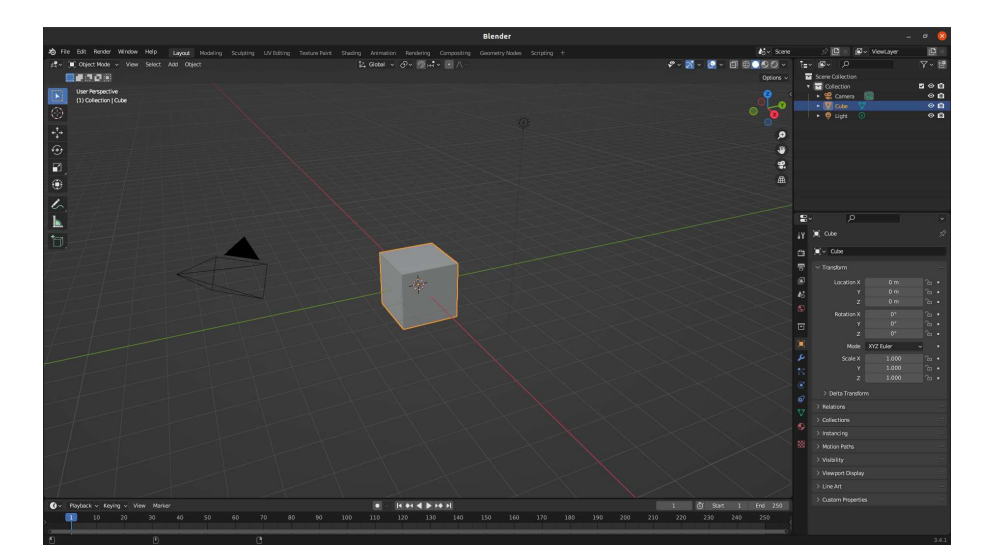

Slika 2.1: Blender

### 2.2. MetaHuman

MetaHuman je programski okvir koji tvorcima 3D sadržaja na raspolaganje daje veoma realistične modele ljudskih likova, s unaprijed postavljenim mogućnostima uređivanja i animacije, a razvio ga je Epic Games, i prvi put objavio 2021. godine. MetaHuman likovi se mogu kreirati u svega par minuta koristeći besplatnu web-aplikaciju MetaHuman Creator [11].

U ovom radu prikazat će se proces izrade i animacije nekoliko različitih MetaHuman likova te će se prikazati usporedba s drugim metodama.

## 2.3. Unreal Engine 5.1

Unreal Engine je programski pogon za izradu video igara koji je takoder razvio Epic Å Games, a korisnicima pruža razne alate pomoću kojih se mogu napraviti kvalitetne igre, čak i bez pisanja programskog koda. Osim industrije videoigara, Unreal Engine se zbog svojih mogućnosti prikaza u stvarnom vremenu koristi i u filmskoj i arhitektonskoj industriji [12].

Za potrebe ovog rada korišten je Unreal Engine 5.1 u sklopu kojeg dolazi alat QuixelBridge za rad s MetaHuman likovima, te su instalirani i uključeni dodatci Meta-Human plugin za izradu dodatno prilagodenih likova i animacija, te dodatak LiveLink Å za animaciju MetaHuman likova u stvarnom vremenu.

## 3. Izrada modela lica

U ovom poglavlju opisane su različite metode izrade modela lica, počevši od ručne metode, do specijaliziranih alata za izradu modela u nekoliko minuta ili sekundi.

## 3.1. Ručna izrada modela u Blenderu

Kao što je već spomenuto u prethodnom poglavlju, Blender ima jako veliku zajednicu i mnoštvo dostupnog sadržaja za učenje. Upravo iz tog razloga nije teško pronaći video upute za izradu modela lica. Na različitim platformama dostupno je više različitih metoda, a u ovom radu bit će objašnjena metoda izrade modela počevši od jednostavnih primitivnih tijela poput kugli i kvadara, te izrada detalja korištenjem alata za modeliranje. Navedena metoda prati besplatni video *tutorial* 3D umjetnika Pixxo 3D [5].

Za početak, s autorove stranice [6] preuzeta je Blender datoteka sa smjernicama okvirnog oblika lica. Prateći smjernice, dodaju se četiri tijela: kugla za gornji dio glave, rotirani kvadar za nos, još jedan kvadar za donji dio glave, te valjak za vrat. Nakon toga se postavljenim tijelima određeni vrhovi pomiču, skaliraju ili rotiraju kako bi se dobio primitivni oblik glave koji odgovara smjernicama.

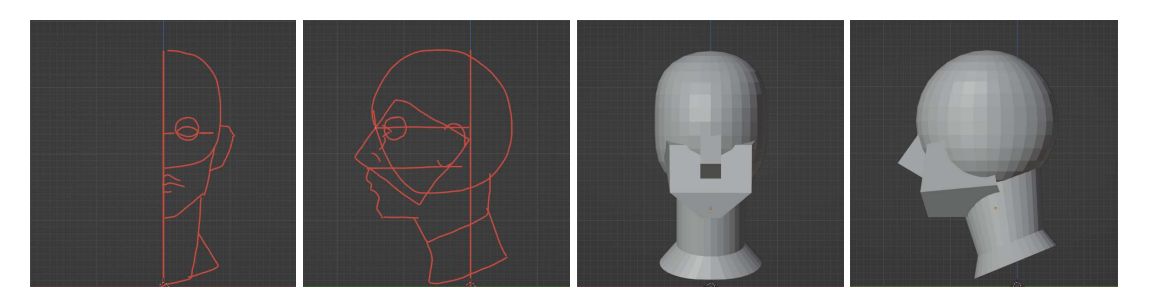

Slika 3.1: Prednji i bočni pogled na smjernice oblika lica, te na izrađeni primitivni model

Nakon izrade osnovnog oblika glave, korištenjem *Remesh* modifikatora povezuju se različiti dijelovi primitivnog oblika, te se može započeti klesanje (eng. *sculpting*) detaljnog modela lica, korištenjem sljedećih alata:

- $\sim$  *Smooth* Ovaj alat zaglađuje grube površine, omogućujući izradu glatkog, jednostavnog oblika glave iz primitivnog modela
- ± *Clay* − Ovaj alat omogućuje dodavanje ili uklanjanje volumena modela lica, slično kao dodavanje ili uklanjanje gline pri izradi kipova
- $-I$  *Grab* Omogućuje pomicanje određenih dijelova modela
- ± *Crease* ± Služi za izradu tankih udubina na modelu, korisno pri izradi usta

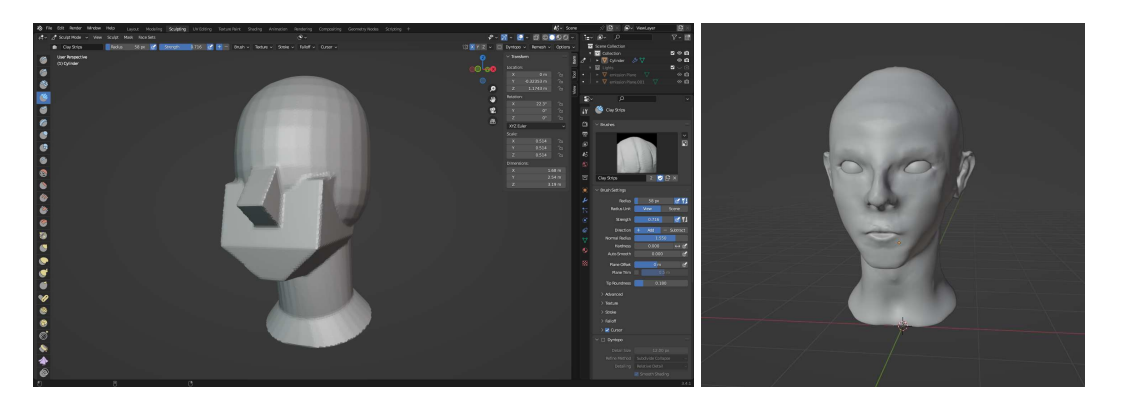

Slika 3.2: Lijevo: model nakon primjene *Remesh* modifikatora, Desno: model nakon *sculpting* procesa

## 3.2. Specijalizirani alati za izradu modela lica

## 3.2.1. Programski dodatak za Blender FaceBuilder

FaceBuilder je dodatak za Blender pomoću kojeg se u kratkom vremenu može napraviti model lica označavanjem specifičnih točaka lica – očiju, nosa, usta i ušiju. Korisnik treba učitati nekoliko slika svoje glave iz različitih uglova, te zatim ulazi u izbornik unutar kojeg, koristeći slike kao vodilje, označava specifične točke lica, pomičući zadanu 3D poligonalnu mrežu tako da što bolje odgovara obliku glave sa slika.

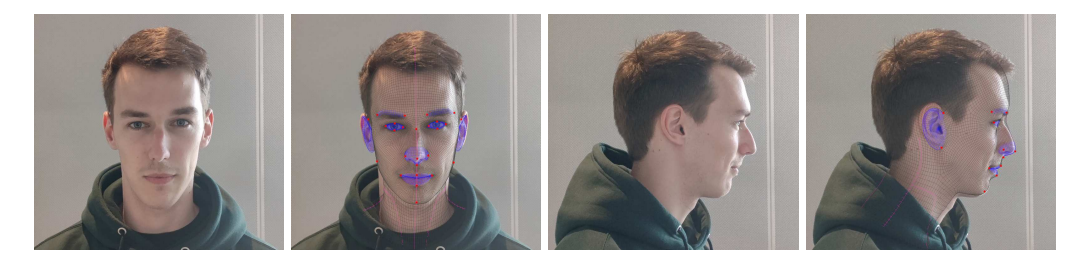

Slika 3.3: Primjeri slika koje se mogu učitati u FaceBuilder i slika s postavljenim točkama i 3D mrežom

Osim ručnog namještanja specifičnih točaka, FaceBuilder nudi i automatsko prepoznavanje oblika lica korištenjem tehnika strojnog učenja, dodatno ubrzavajući proces izrade modela. Nakon što se odaberu točke, program generira 3D model lica. Osim izrade modela lica, korištenjem učitanih slika može se generirati i prikazati tekstura lica.

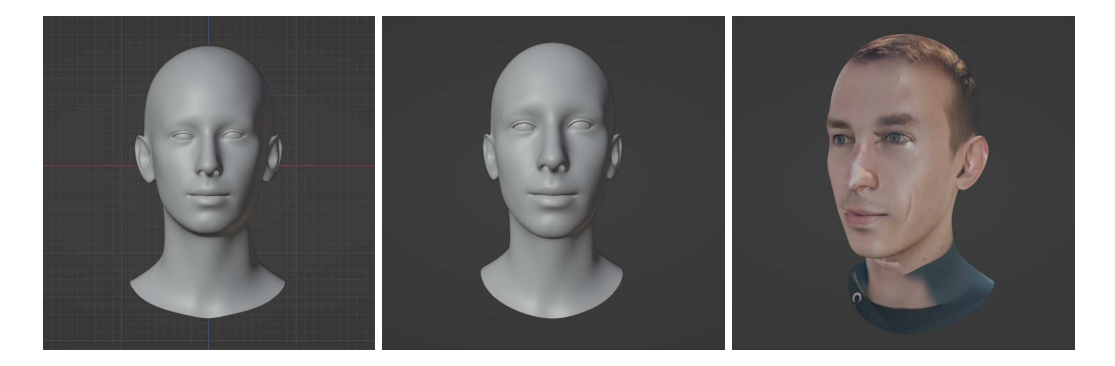

Slika 3.4: 3D model lica generiran na temelju slika stvarne osobe, Slijeva nadesno: ortografski, perspektivni prikaz, prikaz s teksturom

### 3.2.2. Alati za fotogrametriju

Sljedeća metoda izrade modela lica jest korištenjem alata za fotogrametriju. Fotogrametrija je znanost koja se bavi prikupljanjem informacija o fizičkim objektima i okolini korištenjem snimanja, mjerenja i interpretiracijom fotografija. Takvom interpretacijom fotografije može se rekonstruirati 3D model različitih objekata korištenjem specijaliziranih programa za fotogrametriju poput RealityCapture u vlasništvu Epic Gamesa, ili besplatnog programa MeshRoom u vlasništvu tvrtke AliceVision.

Prvi korak u izradi modela korištenjem fotogrametrije je snimanje fotografija lica iz različitih kutova kako bi program dobio što više informacija, i tako rekonstruirao što bolji model. Nakon toga, dovoljno je samo učitati te fotografije u program i pokrenuti rekonstrukciju. Izrada modela sastoji se od više koraka, poput određivanja relativne lokacije kamere u trenutku snimanja fotografija, pronalaženje točaka koje se preklapaju u fotografijama koje su snimljene jedna blizu druge, izrade strukture objekta, dubinskih mapa, poligonalne 3D mreže te teksture.

Nakon što izrada modela završi, model se može učitati u Blender, gdje se mogu ukloniti razni artefakti i objekti okoline.

## 3.3. Super-realistični modeli lica – MetaHuman

Za izradu MetaHuman likova koristi se web-aplikacija MetaHuman Creator. Ulaskom u aplikaciju, korisniku se nudi odabir jednog od mnoštva unaprijed napravljenih likova, iz kojih se korištenjem raznih alata mogu kreirati novi likovi. Odabirom lika, korisnika se upućuje u MetaHuman uređivač.

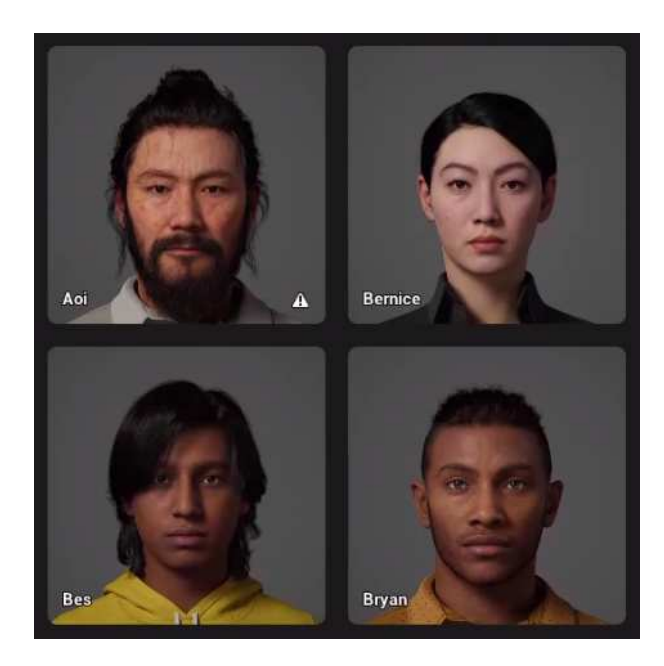

Slika 3.5: Dio ponude unaprijed napravljenih MetaHuman likova

### 3.3.1. Osnovni model lica

U uređivaču likova dostupne su razne opcije uređivanja detalja lica, raspoređene u više kategorija.

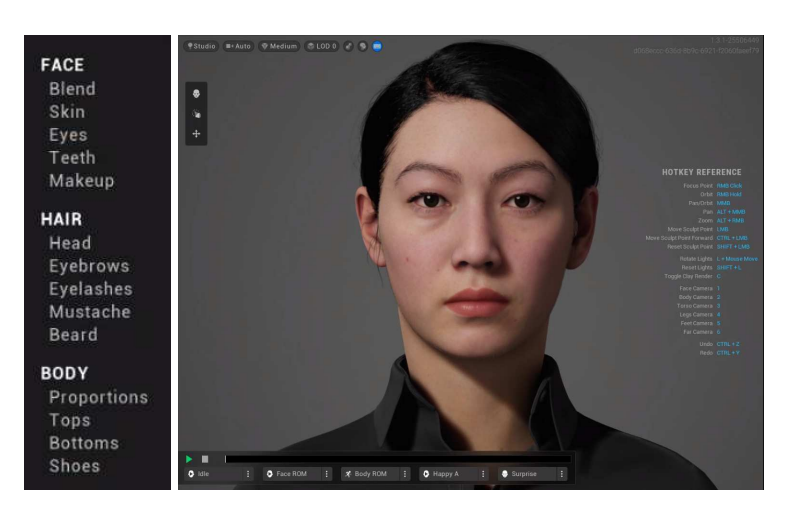

Slika 3.6: Lijevo: opcije uređivanja, Desno: početni lik

### Miješanje različitih modela lica

Iako se u glavnom izborniku odabire jedan polazni lik, programski alat MetaHuman Creator nudi mogućnost miješanja nekih karakteristika drugih likova s polaznim. Za specifične točke na licu, korisnik odabire količinu utjecaja različitih likova na taj dio lica.

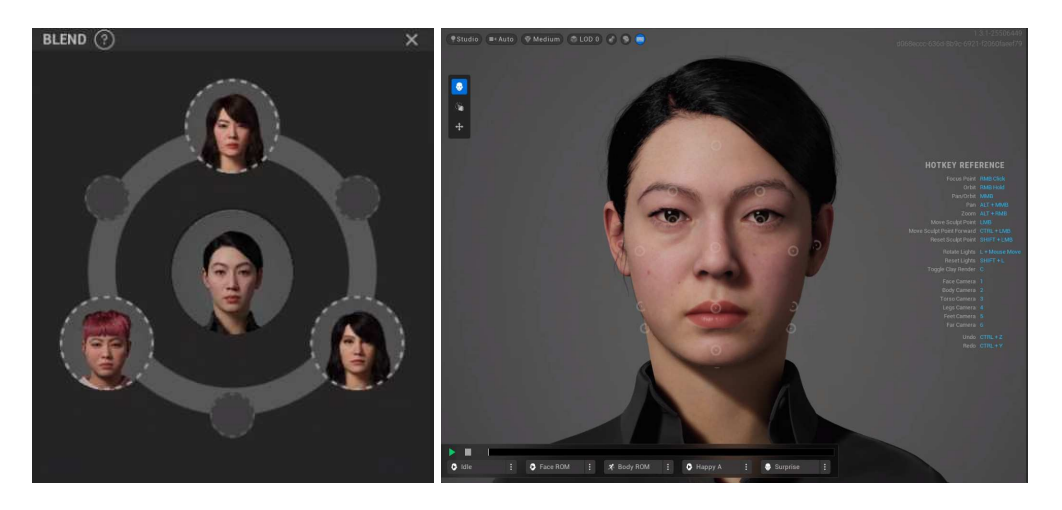

Slika 3.7: Lijevo: opcije miješanja, Desno: lik s dodanim promjenama

### Uredivanje kože modela ¯

U prvom dijelu uređivača kože mogu se mijenjati boja, tekstura, kontrast i koliko je koža gruba. U drugom dijelu uređuju se pjegice na koži: njihov oblik, gustoća, koliko su vidljive, obojenost i ton boje. U trećem dijelu uređuje se naglašenost određenih dijelova lica, koliko su crveni, njihova saturacija i svjetlina.

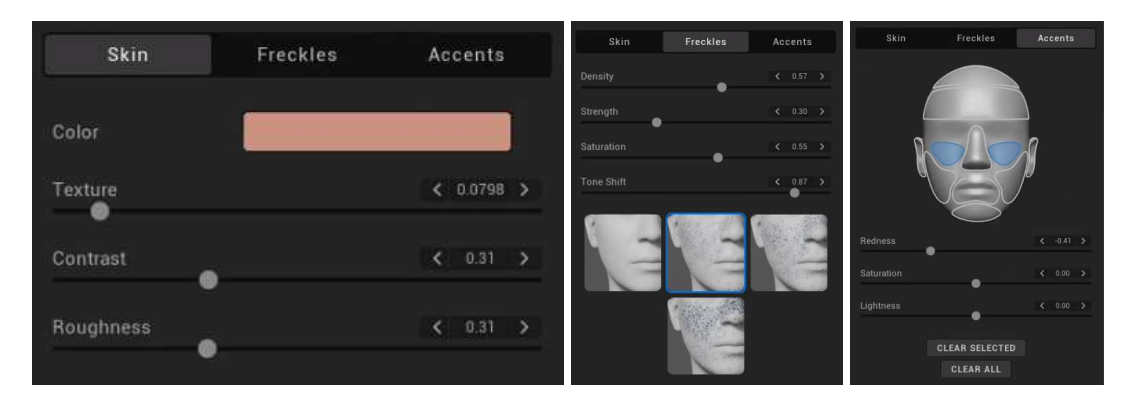

Slika 3.8: Uređivači kože

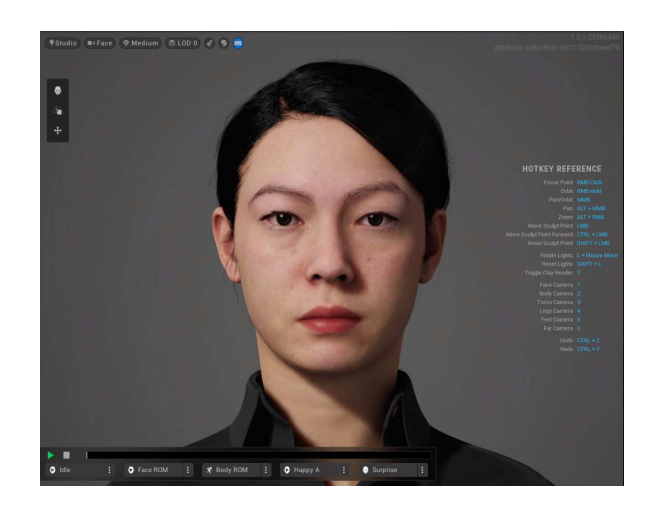

Slika 3.9: Lik nakon promjena na koži

### Uređivanje očiju modela

Uređivač očiju omogućuje odabir nekog od unaprijed napravljenih oblika i boja, ili potpuno prilagođene oblike i boje šarenice i bjeloočnice.

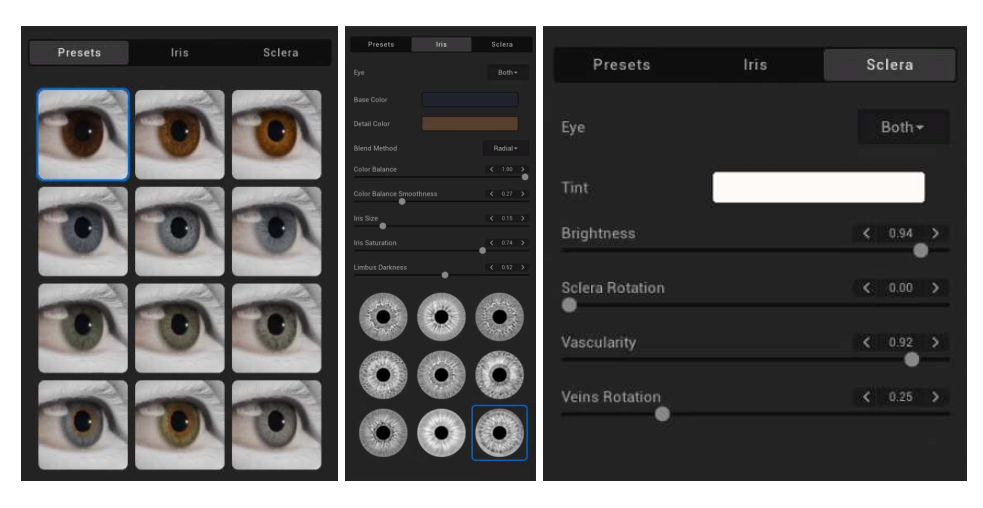

Slika 3.10: Uređivači očiju

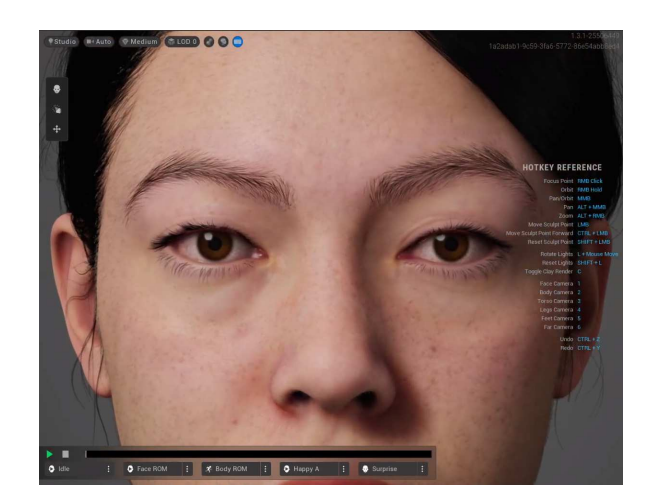

Slika 3.11: Lik nakon promjena na očima

### Uredivanje zubi modela ¯

U uređivaču zubi mogu se promijeniti oblici pojedinih zubi, postaviti razne varijacije oblika, duljine, razmaka između zubi, njihova boja, boja desni, količina i boja zubnog plaka, te koliko su usta otvorena

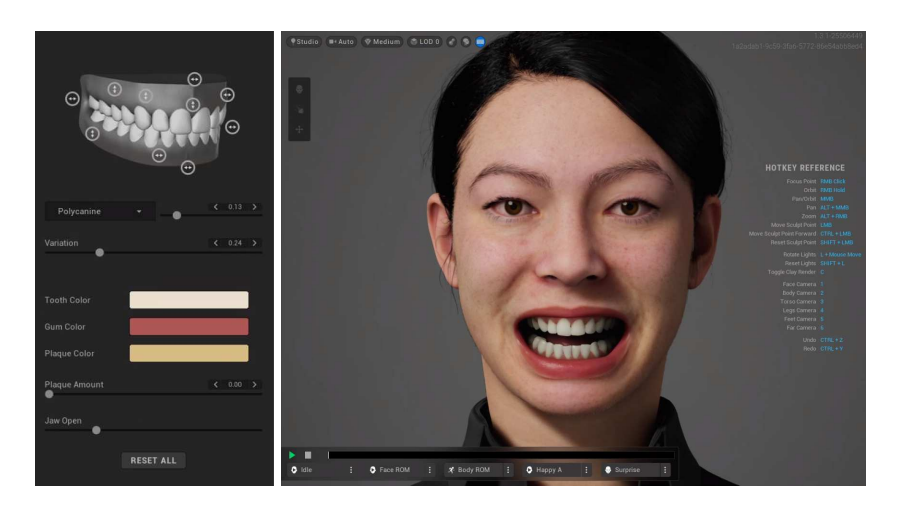

Slika 3.12: Uređivač zubi i lik s otvorenim ustima

### Uredivanje šminke modela ¯

Uređivač šminke nudi uređivanje učinaka podloge, pudera, tuša, sjenila, rumenila i ruža.

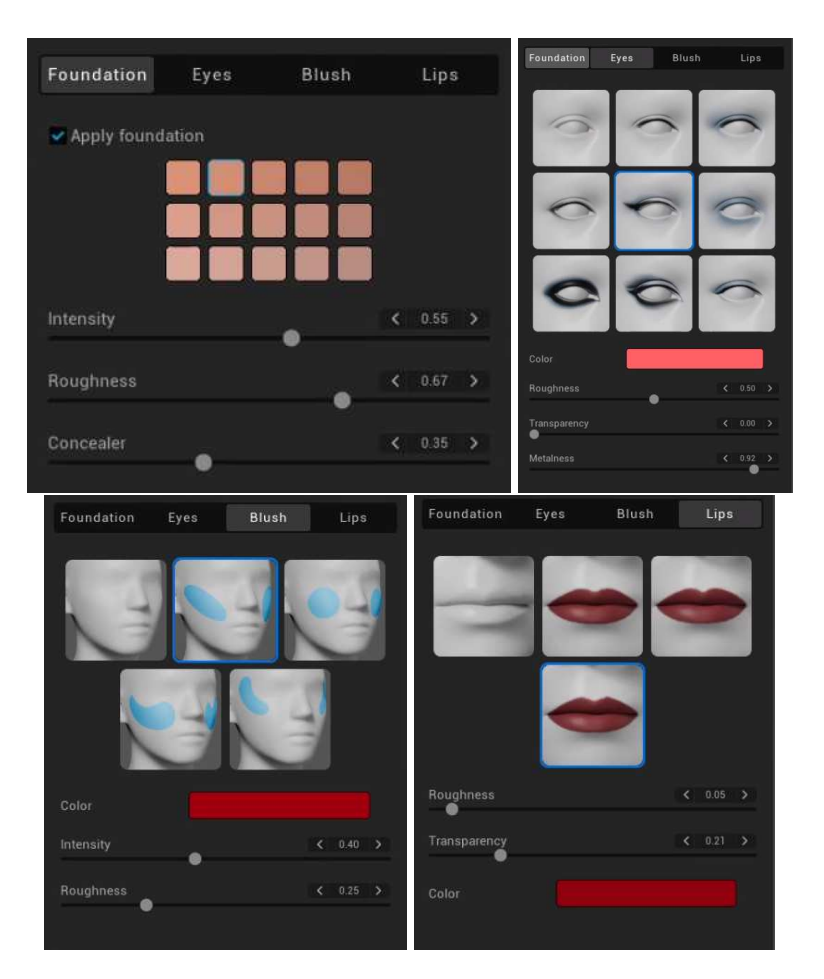

Slika 3.13: Uređivači šminke

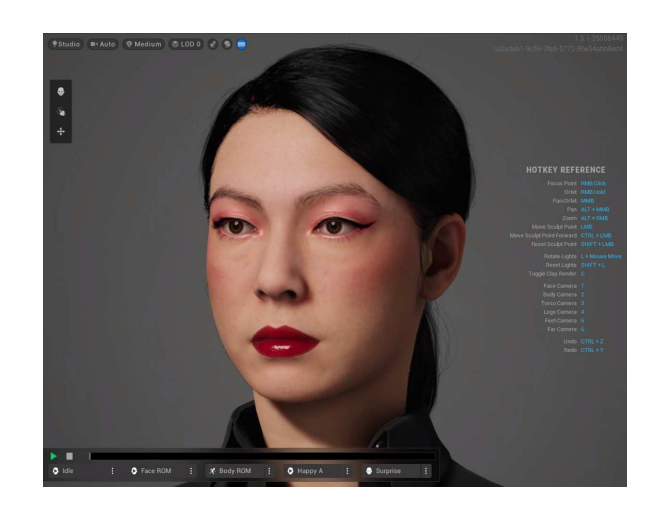

Slika 3.14: Lik nakon promjena šminke

### Uredivanje kose modela ¯

Uređivač kose nudi unaprijed napravljene postavke kose glave, obrva, trepavica, brkova i brade. Nakon što se odabere određeni oblik, u dodatnim postavkama se mogu postaviti detalji poput boje, koliko je kosa gruba, količine sijedih dlaka, kontrasta i svjetline.

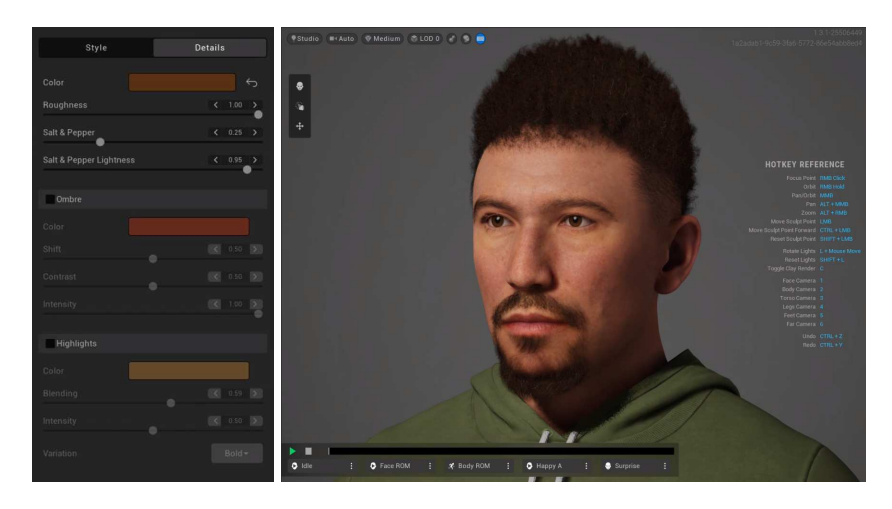

Slika 3.15: Lijevo: uređivač kose glave, Desno: lik s brkovima i bradom

### Alati za skulpturiranje i pomicanje dijelova lica

Za uređivanje detalja oblika lica i položaja pojedinih dijelova lica, mogu se koristiti alati *sculpting* i alat za pomicanje dijelova lica.

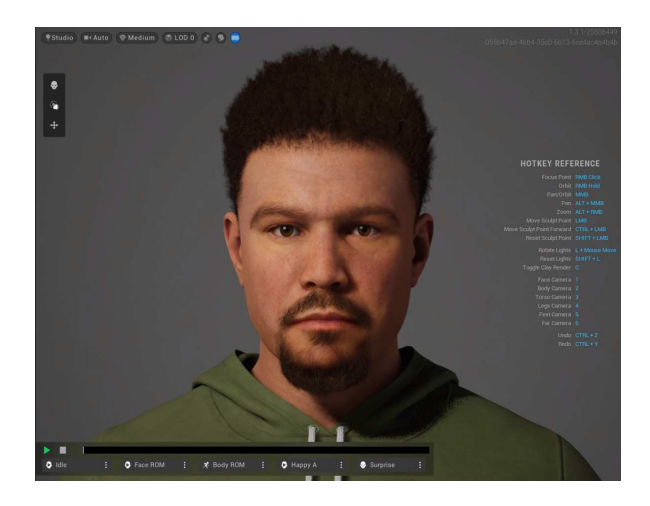

Slika 3.16: Lik nakon promjena proporcija i položaja određenih dijelova lica

### Ostale opcije

Osim opcija lica, alat MetaHuman Creator dozvoljava i odabir oblika tijela i odjece. Â

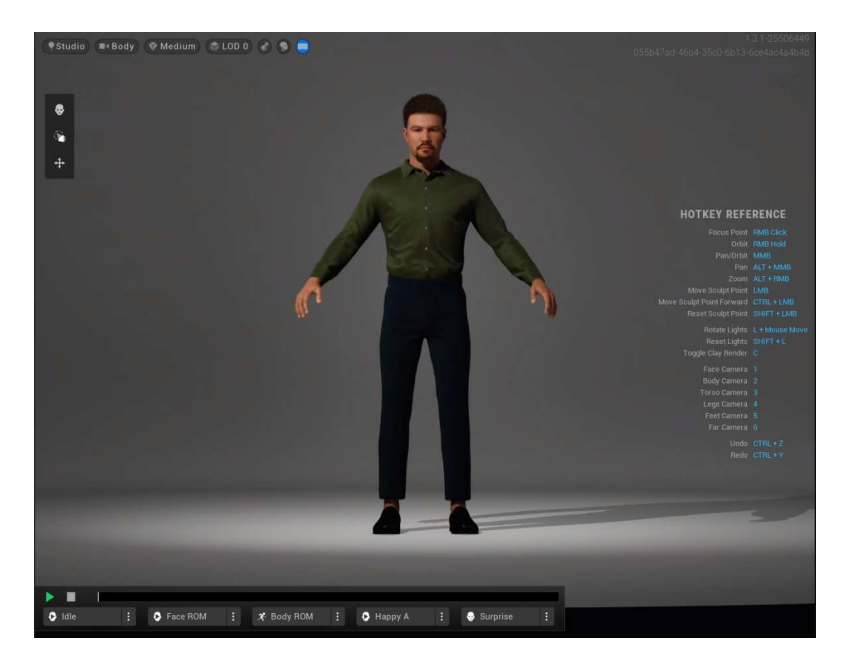

Slika 3.17: Izgled cijelog lika

### 3.3.2. Prilagodeni modeli – Mesh to MetaHuman ¯

Osim ručne izrade MetaHuman likova iz unaprijed pripremljenih modela, likovi se mogu napraviti i korištenjem programskog paketa Mesh to MetaHuman koji omogućuje učitavanje OBJ ili FBX modela lica na temelju kojeg se dobije potpuno prilagodljiv MetaHuman lik. Kombiniranjem ovakvog pristupa s modelom dobivenim iz FaceBuildera ili MeshRooma znatno se olakšava posao izrade 3D lika u odnosu na ručnu izradu.

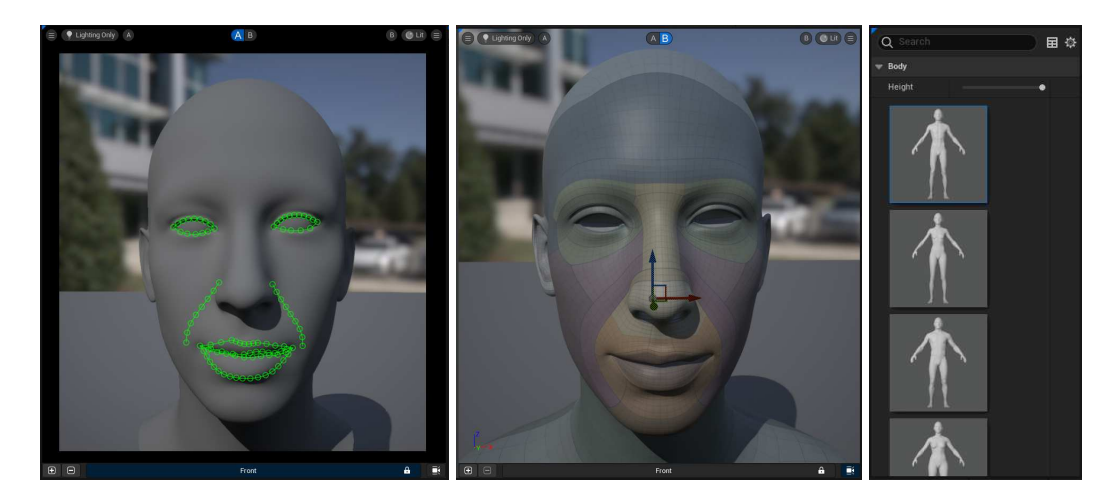

Slika 3.18: Slijeva nadesno: Označene specifične točke lica izvornog modela dobivenog alatom FaceBuilder, MetaHuman model generiran korištenjem alata Mesh to MetaHuman, Izbornik za uređivanje izgleda tijela lika

Prilikom generiranja novog MetaHuman lika, paket Mesh to MetaHuman izabire jednog od unaprijed napravljenih likova čiji izgled najviše odgovara učitanom modelu, te provodi potrebne deformacije tog lika kako bi se izgled novog MetaHuman lika što više približio izgledu učitanog modela. Nakon što se kreira novi lik, korisniku se za različite dijelove lice omogućuje interpoliranje između generiranog i osnovnog MetaHuman lika, kako bi se uklonile potencijalne nepravilnosti koje su mogle nastati u procesu izrade lika. Korisnik takoder odabire visinu i izgled tijela lika, a nakon toga Å ga u MetaHuman Creator programu može uređivati kao i ostale likove.

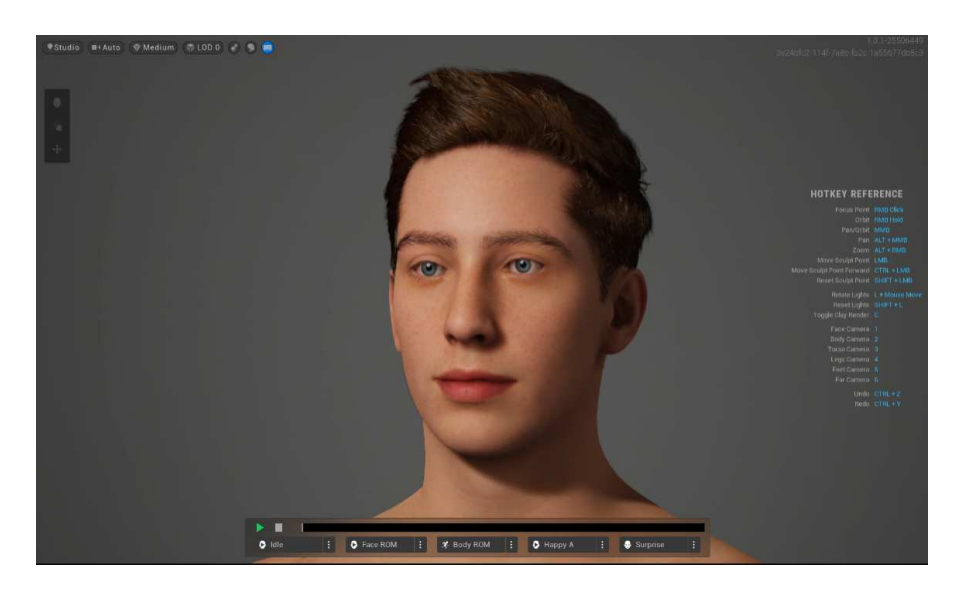

Slika 3.19: Generirani MetaHuman model nakon uredivanja u alatu MetaHuman Creator Å

Osim korištenja 3D modela za izradu MetaHuman lika, MetaHuman paket nudi i izradu lika i animacije korištenjem snimke napravljene u posebnom MetaHuman Animator formatu, o čemu će više riječi biti u poglavlju 6

## 4. Osnovne komponente animacije lica

## 4.1. Fizikalni kostur lica

Da bi se napravila animacija modela lica, potrebno je kreirati digitalni kostur lica, tzv. armaturu, te određenim kostima dodijeliti vrhove 3D modela na koje njihovo pokretanje utječe. U Blenderu, ovaj proces se sastoji od nekoliko koraka.

Da bi se stvorila armatura, dovoljno je u postavkama Blendera omogućiti dodatak Rigify, te se u scenu lako može ubaciti unaprijed pripremljen kostur čitavog tijela otvaranjem izbornika za dodavanje objekata (Shift + A), te odabirom gumba Armature -> Human (Meta-Rig).

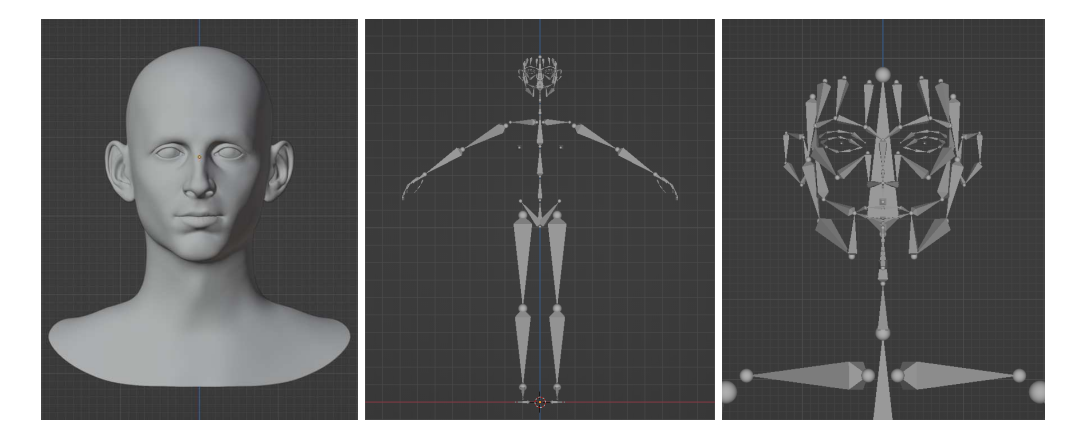

Slika 4.1: Slijeva nadesno: model lika, armatura, kosti lica na armaturi

Drugi korak jest pomicanje pojedinih kostiju na ispravna mjesta na modelu kako bi se kasnije lice moglo što bolje animirati. U ovom koraku bitno je omogućiti simetrične transformacije po x-osi kako bi se ubrzao posao i smanjila vjerojatnost pogreške.

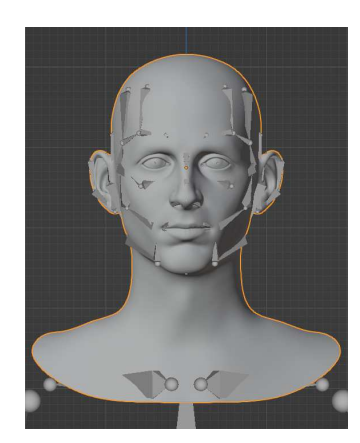

Slika 4.2: Model lica s postavljenom armaturom

Nakon podešavanja kostiju lica, potrebno je pokrenuti generiranje tzv. *riga*, odnosno upravljačkog mehanizma za upravljanje animiranim pokretima pomoću kojeg se može dobiti željeni položaj pojedinih dijelova lica. Kad se *rig* generira, dovoljno ga je postaviti kao roditeljski objekt modela lica, te odabrati opciju *Armature deform with automatic weights*, koja automatski izračunava koliko koja kost utječe na deformaciju objekta prilikom pomicanja.

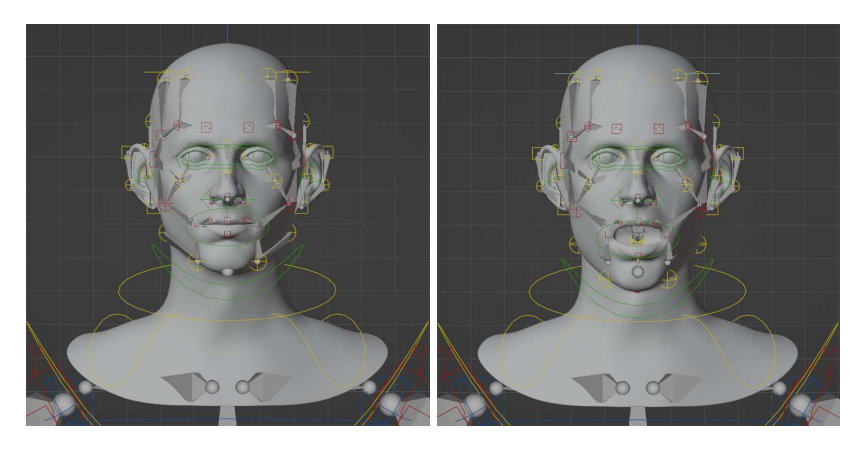

Slika 4.3: Model s postavljenim *rigom*; Lijevo: početni položaj, Desno: otvorena usta

Sljedeći korak je izraditi animaciju korištenjem ključnih kadrova (eng. keyframes). U Blenderu se takva animacija može vrlo lako napraviti, dovoljno je na vremenskoj traci odabrati trenutak, i u njemu postaviti položaj i rotaciju određenih dijelova *riga*. Pokretanjem animacije Blender izvršava interpolaciju između ključnih kadrova i reproducira napravljenu animaciju.

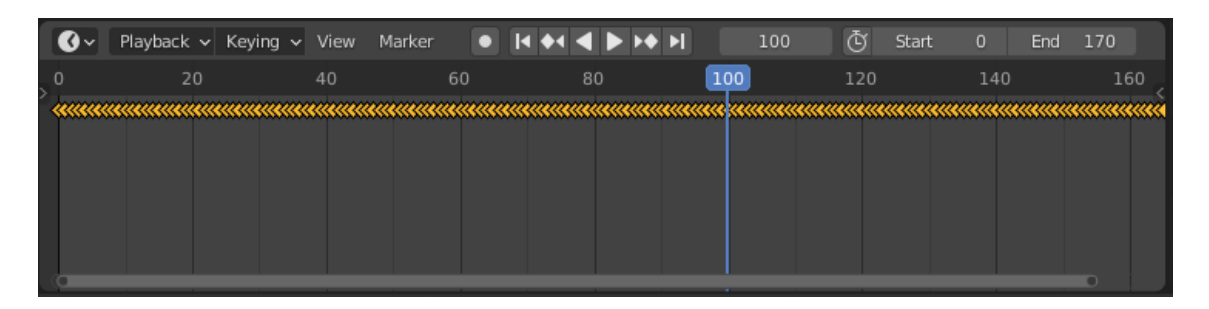

Slika 4.4: Prikaz vremenske trake u Blenderu

## 4.2. MetaHuman animacije

### Programski alat MetaHuman Creator

MetaHuman likovi dolaze s već ugrađenim fizikalnim kosturom, olakšavajući tako proces njihove animacije. Prilikom otvaranja MetaHuman Creator programa, korisniku su ponuđene neke već unaprijed pripremljene animacije, poput smijanja, ljutnje, tuge, oduševljenja, i slično. Osim animacija lica, dostupne su i animacije čitavog tijela.

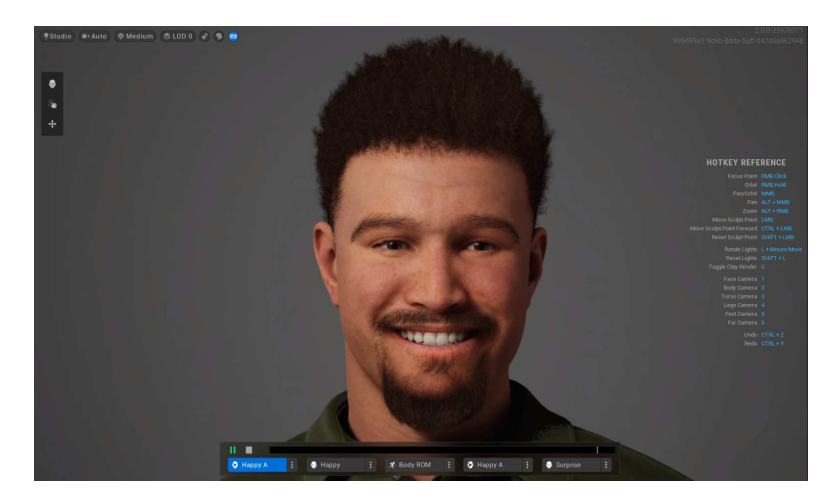

Slika 4.5: Nasmijani MetaHuman lik, animacija iz MetaHuman Creatora

### Unreal Engine

Osim unaprijed pripremljenih animacija, u Unreal Engineu MetaHuman likovi se mogu animirati na sličan način kao i likovi iz primjera u Blenderu. Pošto je *rig* već pripremljen, dovoljno je pomicati određene klizače kojima se pomiču dijelovi lica, te odrediti ključne kadrove, a Unreal Engine pri reprodukciji interpolira između njih.

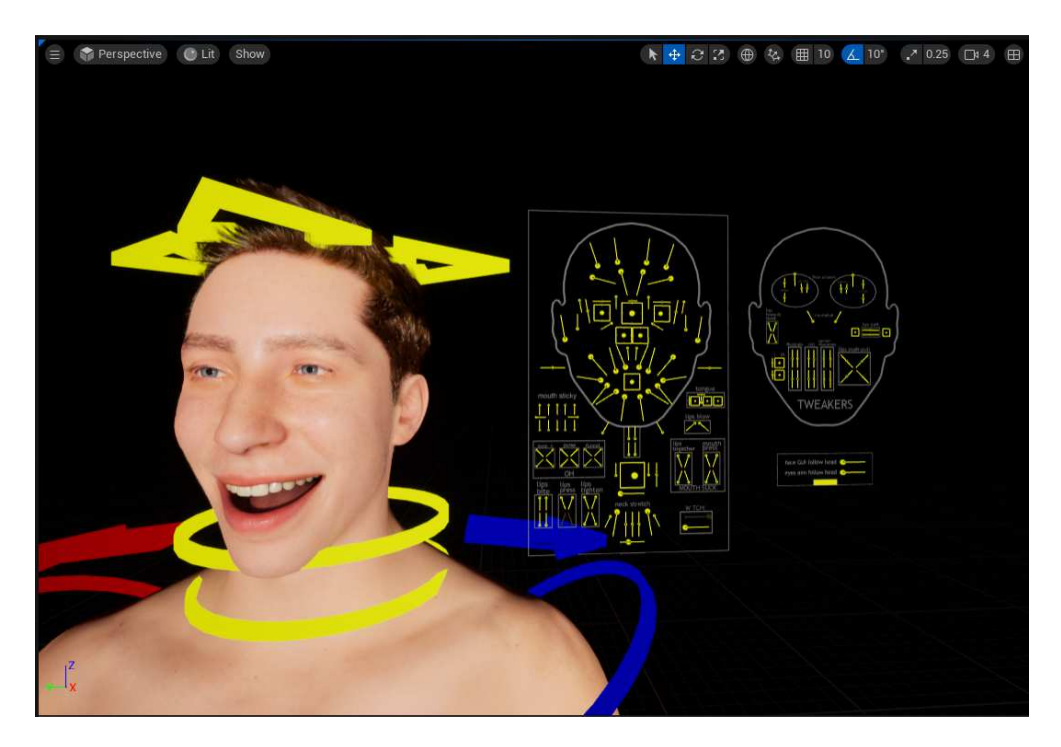

Slika 4.6: MetaHuman lik animiran u Unreal Engineu

# 5. Animacija modela u stvarnom vremenu pracenjem stvarnog lica ´

Kako bi se napravila animacija modela lica praćenjem stvarnog lica, potrebno je omogućiti praćenje specifičnih točaka na stvarnom licu, te izvesti mapiranje tih točaka na kosti u *rigu* modela. Takvo praćenje može se izvesti korištenjem raznih modela strojnog učenja.

## 5.1. Praćenje točaka lica korištenjem strojnog učenja

### Biblioteka MMPose

MMPose je projekt otvorenog koda za estimaciju poze (eng. *pose estimation*), te je dio OpenMMLab projekta kojem je cilj proizvesti visoko-kvalitetne biblioteke računalnog vida, poboljšati njegovo istraživanje i razvoj te umanjiti granicu izmedu akademskog Å istraživanja i industrijskih primjena računalnog vida [1] [3]. Glavne značajke biblioteke MMPose su:

- $-$  podrška za razne zadatke  $-$  estimacija položaja tijela više ljudi, položaja ruke, specifičnih točaka lica, položaja tijela životinja i sl.
- $\pm$  visoka učinkovitost i preciznost MMPose koristi najsuvremenije modele dubokog učenja
- ± podrška za popularne skupove podataka ± COCO, AIC, MPII itd.
- ± dobro dizajnirana, testirana i dokumentirana biblioteka

MMPose dolazi s primjerima istreniranih modela, uključujući i model za određivanje specifičnih točaka lica (eng. *face landmark points*). Za potrebe ovog rada isprobani su *demo* programi dostupni u službenoj dokumentaciji biblioteke [2]. Prvi i drugi primjer pronalaze specifične točke obrva, očiju, nosa, usta i brade, a razlikuju se u tome što prvi radi na slikama, a drugi na videozapisima. U trećem primjeru pronalazi se više specifičnih točaka lica, a rezultati se mogu vidjeti na slici 5.1. Rezultat drugog primjera može se pronaci na linku iz poglavlja 8. Â

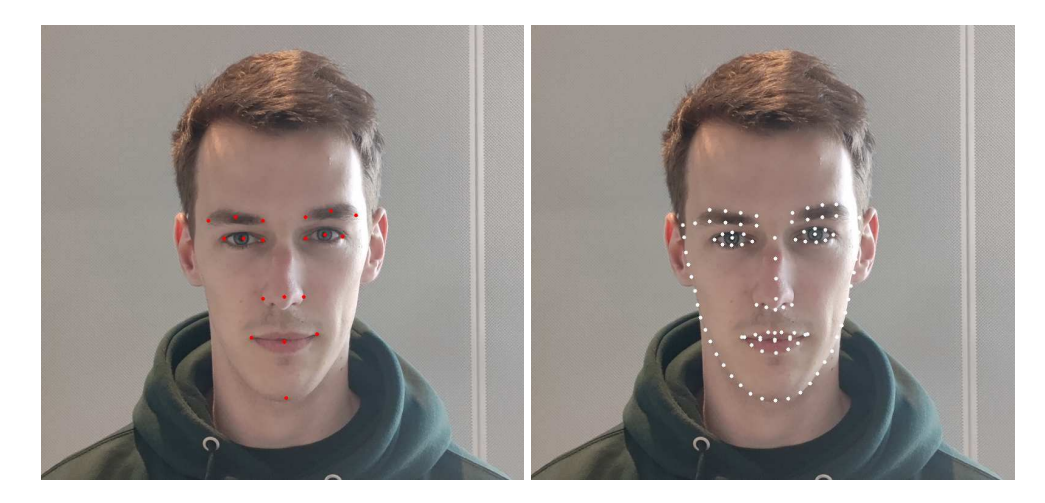

Slika 5.1: Lijevo: Rezultat prvog primjera, Desno: Rezultat trećeg primjera

### Programska platforma MediaPipe

MediaPipe je javno dostupna platforma u vlasništvu Googlea koja razvojnim inženjerima omogućuje laku integraciju rješenja temeljenih na strojnom učenju u svoje proizvode. Platforma uključuje proizvode vezane uz računalni vid, obradu prirodnog jezika i obradu zvuka. Između ostalih, među proizvodima računalnog vida dostupna su sljedeća rješenja:

- ± Face Detection ± Ovaj model može detektirati do 6 lica na slici u manje od 10 milisekundi, a temelji se na modelu BlazeFace [7]
- $-$  Face Landmark Detection  $-$  Ovaj model detektira 478 specifičnih točaka lica i 52 *Blendshape* vrijednosti (o *Blendshape* vrijednostima više u potpoglavlju 5.2, a temelji se na modelu BlazeFace za slike s kratke udaljenosti (primjereno za prednju kameru mobitela)
- $\overline{\phantom{a}}$  Pose Landmark Detection Identificira ključne točke na ljudskom tijelu iz slike ili videa, uključujući specifične točke lica, a temelji se na MediaPipeovim modelima Pose detection model i Pose landmarker model [4]

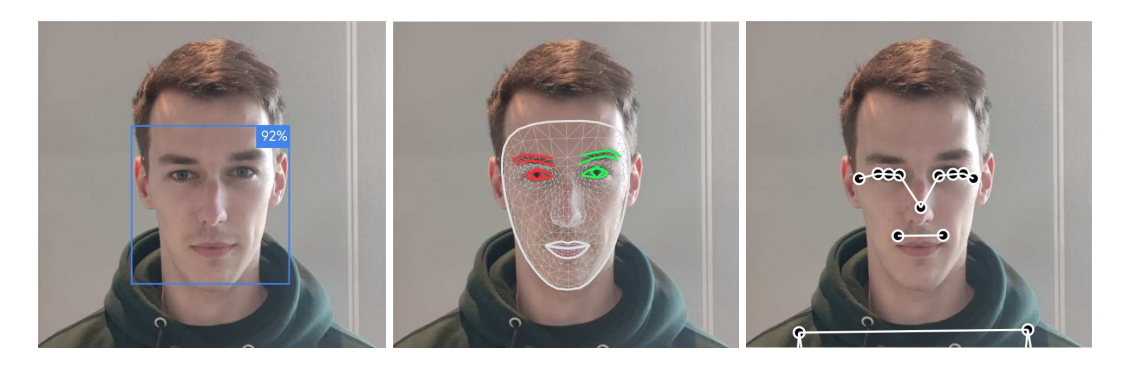

Slika 5.2: Slijeva nadesno: Face Detection, Face Landmark Detection, Pose Landmark Detection

### 5.2. *Blendshape* animacija

*Blendshape* animacija, poznata kao i *morph targets*, *shape keys* ili *per-vertex* animacija, jest tehnika kojom se mogu postići realistični izrazi lica i deformacije 3D modela. Takva animacija omogućuje umjetnicima kontrolu nad različitim značajkama lica miješanjem skupa unaprijed definiranih oblika (eng. *shapes* ili *targets*).

U ovoj tehnici, 3D model lica se kreira s neutralnim izrazom lica. Dodatno, kreira se i skup ciljnih modela, gdje svaki predstavlja specifičan izraz lica, odnosno deformaciju modela, kao npr. osmijeh, ljutnju, podignute obrve i slično.

Kako bi animirao model lica, potrebno je napraviti interpolaciju između neutralnog i cilinih oblika. Postavljajući utjecaj ili težinu različitih cilinih oblika, animator postiže gladak prijelaz s jednog izraza lica na drugi. Na primjer, ako se želi animirati prijelaz iz neutralnog u nasmijani izraz lica, dovoljno je u isto vrijeme povecavati težinu Â nasmijanog ciljnog oblika, a smanjivati težinu neutralnog oblika.

*Blendshape* animacija pruža efikasan način za kreiranje širokog raspona izraza lica bez potrebe za kompleksnim *rigovima*. Koristeći sustave za praćenje točaka lica skupa s *blendshape* animacijom mogu se postići jako realistične izvedbe 3D likova u videoigrama ili filmovima.

U prošlom poglavlju spomenute su *blendshape* vrijednosti koje se odnose na Face Landmark Detection s MediaPipe platforme. Pomoću ovog modela mogu se dobiti vrijednosti 52 različita *blendshapea*, neki od kojih su:

- $\pm$  browDownLeft i browDownRight spuštenost lijeve i desne obrve
- $=$  eyeBlinkLeft i eyeBlinkRight zatvorenost lijevog i desnog oka
- $-$  jawOpen otvorenost usta

± mouthSmileLeft i mouthSmileRight ± nasmiješenost lijeve i desne strane lica

Na slikama 5.3 i 5.4 s lijeve strane može se vidjeti izraz lica, a s desne strane odabrane *blendshape* vrijednosti dobivene koristeći MediaPipe Face Landmark Detection.

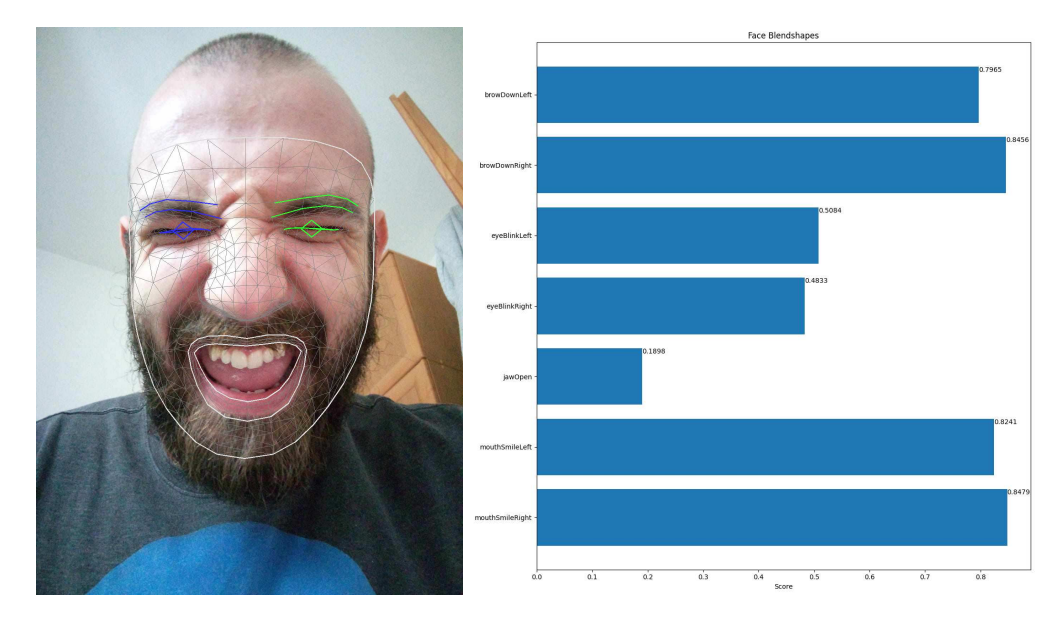

Slika 5.3: Lijevo: Izraz lica sa zatvorenim očima i otvorenim ustima, Desno: Odabrane Blen*dshape* vrijednosti

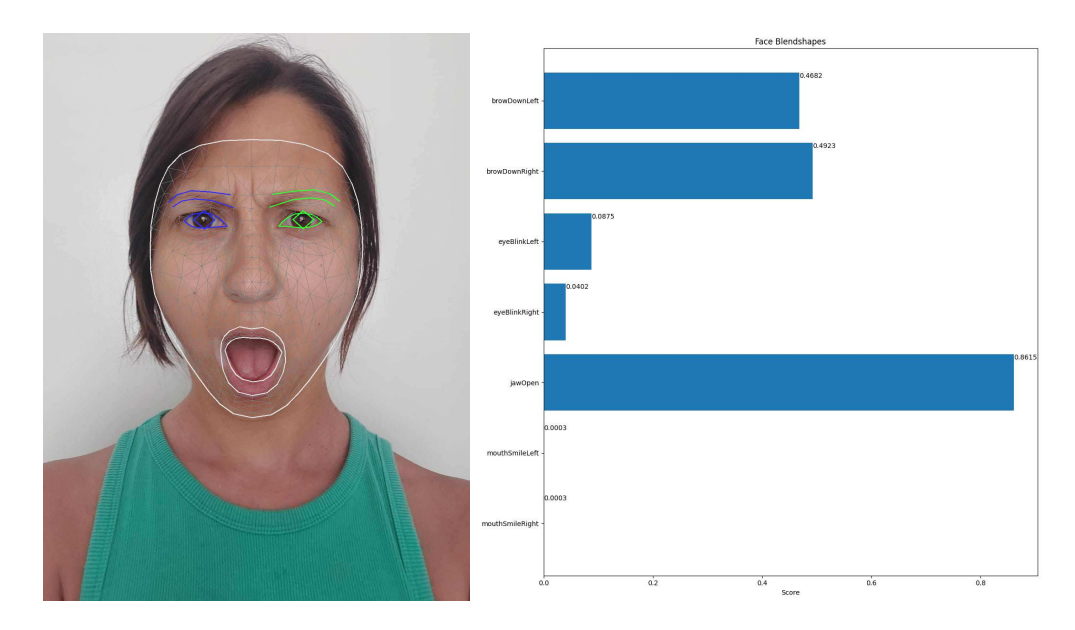

Slika 5.4: Lijevo: Začuđeno lice, Desno: Odabrane Blendshape vrijednosti

Godine 2020. Unreal Engine je objavio iOS aplikaciju Live Link Face for Unreal Engine. Ova aplikacija, koristeći Appleov ARKit te prednju kameru i LiDAR Scanner iPhone i iPad uređaja, u stvarnom vremenu može pratiti točke lica i 62 *blendshape* vrijednosti – sve vrijednosti koje prati i MediaPipe, ali i 10 dodatnih – tri osi rotacije glave, lijevog i desnog oka, i koliko je jezik izvan usta. Snimanjem u ovoj aplikaciji dobije se CSV datoteka u kojoj su za svaku sliku iz videa navedene *blendshape* vrijednosti.

Korištene snimke *blendshape* vrijednosti mogu se koristiti u drugim programima, jedan od kojih je i Blender, odnosno dodatak FaceBuilder. U ovom dodatku dovoljno je učitati CSV datoteku kako bi se kreirala animacija lika koja odgovara pokretima osobe na videu.

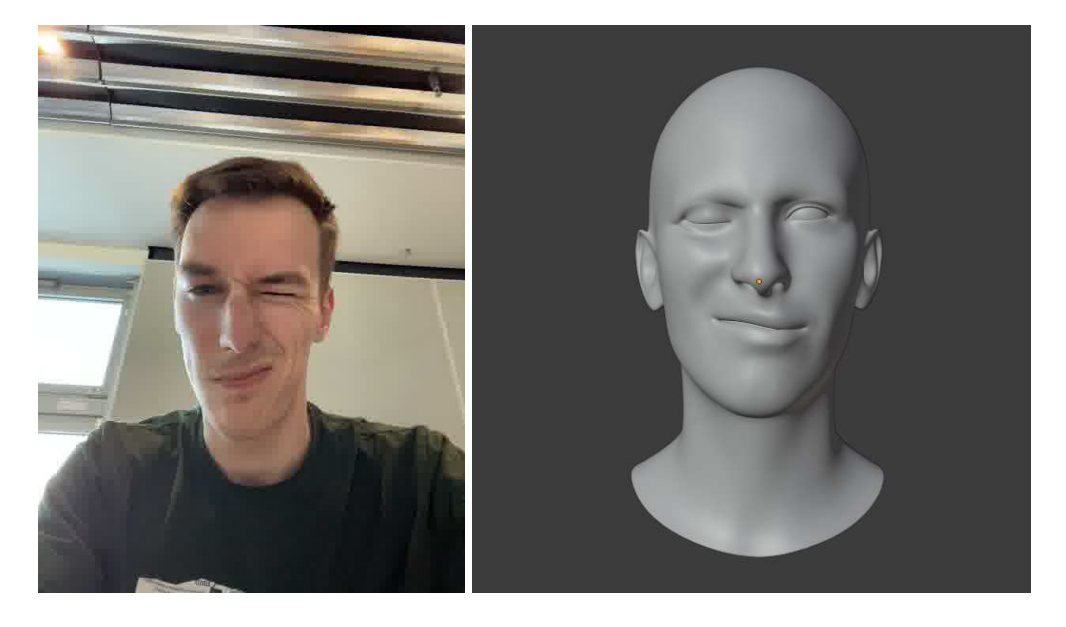

Slika 5.5: Lijevo: Izraz lica stvarne osobe (zrcaljen po vertikalnoj osi), Desno: Odgovarajući izraz lica FaceBuilder 3D modela

Osim za Blender i FaceBuilder, u Live Link Face aplikaciji mogu se napraviti i snimke u MetaHuman Animator formatu specifičnom za stvaranje novih MetaHuman likova i njihovu animaciju u Unreal Engineu.

## 5.3. MetaHuman animacija u stvarnom vremenu

Live Link Face aplikacija nudi i prijenos *blendshape* podataka putem mreže u stvarnom vremenu, te na taj način omogućuje spajanje s drugim uređajima i programima kako bi se napravila animacija lica u stvarnom vremenu praćenjem stvarnog lica. Jedan od programa na koji se aplikacija može spojiti jest Unreal Engine, čiji dodatak za MetaHuman likove podržava ovakav format, što izrazito olakšava ovakvu metodu animacije.

Za spajanje aplikacije s Unreal Engineom potrebno je spojiti oba uređaja na istu mrežu, te pronaći lokalnu IP adresu uređaja na kojem je pokrenut Unreal Engine. Tu IP adresu je zatim potrebno upisati u postavkama Live Link Face aplikacije, kako bi aplikacija znala kamo slati podatke. Nakon što se i u Unreal Engineu odabere uređaj s kojeg se primaju podatci, ulaskom u Simulation Mode može se pratiti animacija MetaHuman lika u stvarnom vremenu.

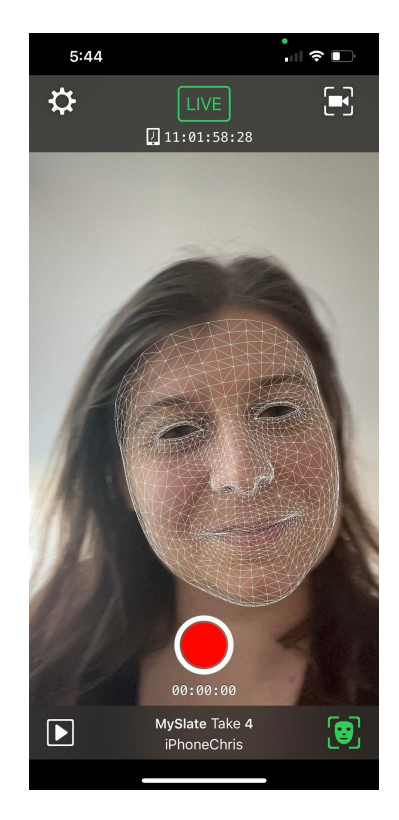

Slika 5.6: Snimak zaslona iz Live Link Face aplikacije, Izvor: [9]

# 6. Animacija modela pri izgovaranju teksta

Za prikaz animacije modela pri izgovaranju teksta korišteni su MetaHuman likovi u kombinaciji s MetaHuman Animator snimkom napravljenom u Live Link Face aplikaciji, a sve je povezano u cjelinu korištenjem MetaHuman dodatka za Unreal Engine. U aplikaciji je napravljena snimka osobe koja mora sadržavati sljedeće dijelove:

- ± neutralni izraz lica, s pogledom prema naprijed
- $-$  neutralni izraz lica, s pogledom prema lijevo (opcionalno, ali preporučeno)
- $-$  neutralni izraz lica, s pogledom prema desno (opcionalno, ali preporučeno)
- $-$  izraz lica s otvorenim ustima i vidljivim zubima (opcionalno, ali preporučeno)
- ± sadržaj snimke, govor, pokreti lica i sl.

U Unreal Engineu potrebno je kreirati Capture Source objekt u kojeg se učitava ZIP arhiva s videozapisom i podacima snimljenim LiDAR skenerom s iPhone ili iPad uređaja. Nakon što se podaci učitaju, potrebno je kreirati MetaHuman Identity objekt, te pokrenuti kreiranje njegovih komponenti korištenjem snimljenog sadržaja. U pregledniku videozapisa potrebno je izabrati kadrove s neutralnim izrazima lica s pogledom prema naprijed, lijevo i desno, nakon čega MetaHuman dodatak pokreće praćenje točaka lica. Klikom na gumb MetaHuman Identity Solve kreira se novi MetaHuman lik, koji se može spremiti za korištenje u MetaHuman Creatoru. Osim toga, moguće je spremiti samo animaciju dobivenu iz videozapisa. Određivanjem kadra na kojem osoba ima otvorena usta i vidljive zube, te korištenjem Fit Teeth gumba, kreiraju se i zubi MetaHuman lika koji odgovaraju zubima stvarne osobe. Za kraj je potrebno kliknuti gumb Prepare for Performance kojim se omogućuje korištenje snimljenog sadržaja na drugim MetaHuman likovima.

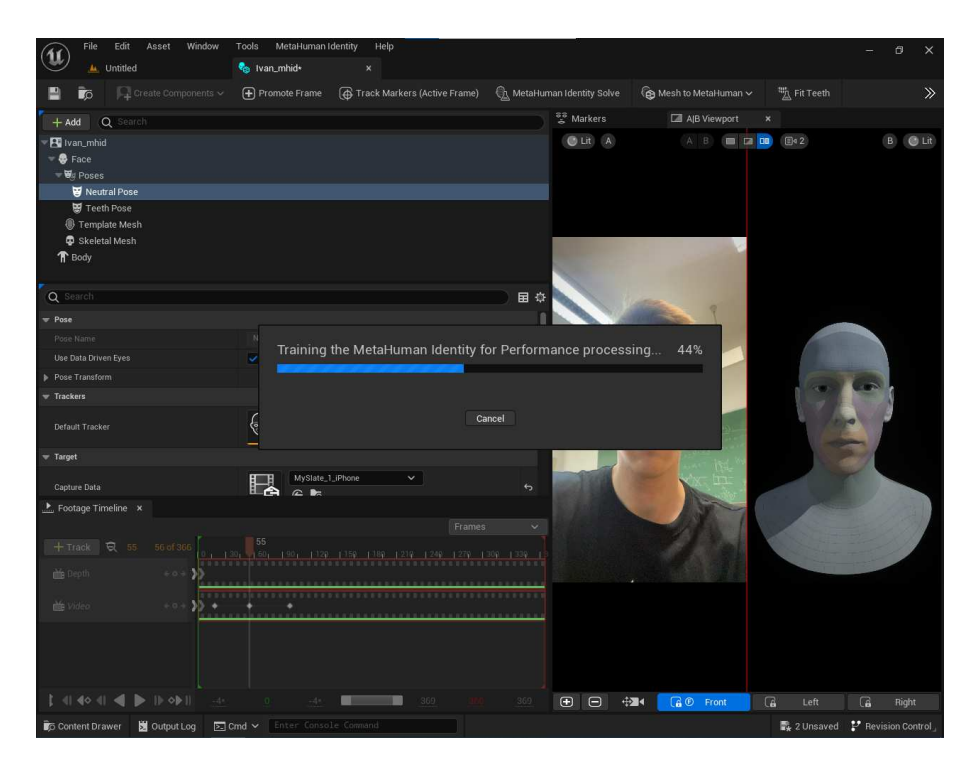

Slika 6.1: Prikaz procesa izrade modela i animacije korištenjem MetaHuman Animatora

Dovršetkom ovog procesa dostupan je sav sadržaj za animaciju MetaHuman lika u izgovaranju teksta. Stvaranjem novog MetaHuman Performance objekta i učitavanjem dosad stvorenog sadržaja u taj objekt, dobije se animacija s određenim ključnim kadrovima, koja se može primijeniti na bilo koji MetaHuman lik, a može se i napraviti izvoz same animacije za korištenje u drugim Unreal projektima.

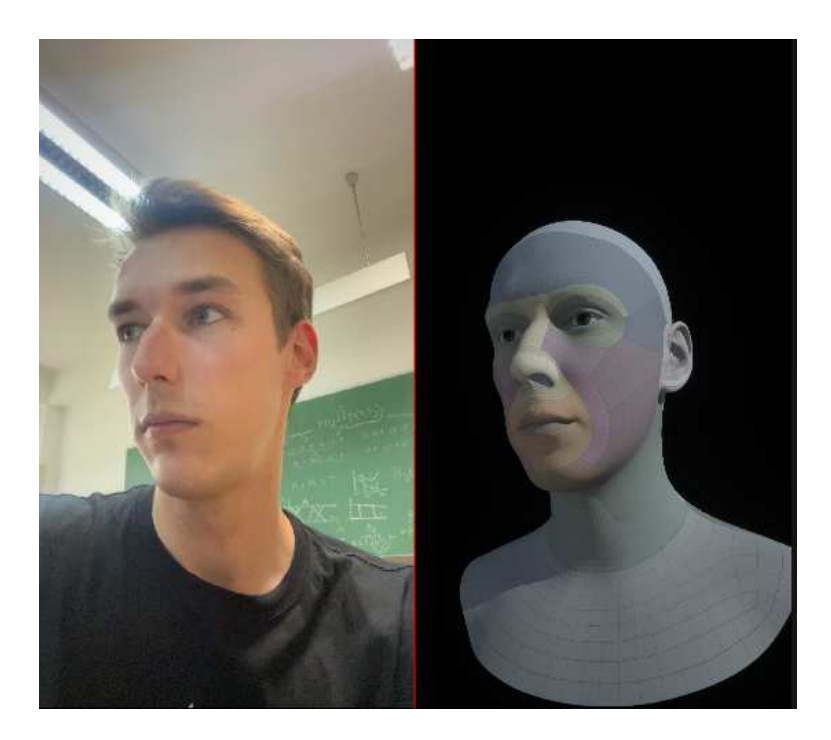

Slika 6.2: Lijevo: Prikaz stvarne osobe, Desno: Prikaz MetaHuman lika u istoj pozi

# 7. Ocjena i usporedba rezultata, komentari

## 7.1. Ocjena rezultata

### 7.1.1. Izrada modela

### Ručna izrada u Blenderu

Ova metoda je najsporija od svih isprobanih metoda i zahtijeva najvecu razinu iskustva. Â Iako je iz rezultata koji se može vidjeti na slici 3.2 očito da se radi o ljudskom licu, sam izgled nije zadovoljavajuć, odnosno izgleda neprirodno.

### Metoda izrade lica korištenjem alata FaceBuilder

Ova metoda iziskuje dosta manju količinu truda od ručne izrade, a daje puno bolji rezultat u slučaju da korisnik nema iskustva u 3D modeliranju. Dovoljno je fotografirati se iz tri različita ugla i učitati te fotografije u program, i u svega par minuta korisniku je na raspolaganju 3D model lica koji se može i animirati.

### Ručna izrada MetaHuman likova

Ova metoda zahtijeva više truda od FaceBuilder metode, no daje puno realističnije rezultate. Jedini problem jest premalen broj dostupnih osnovnih likova, zbog čega je teško odrediti početni model koji odgovara osobi na kojoj se želi temeljiti MetaHuman lik.

### Metoda izrade lica korištenjem alata Mesh to MetaHuman

Ova metoda također daje vrlo realistične rezultate, no zahtijeva već pripremljen 3D model, čija kvaliteta utječe i na kvalitetu krajnjeg proizvoda. S druge strane, korištenjem MetaHuman Animator snimke znatno se olakšava i ovaj proces, no zahtijeva posjedovanje iPhone ili iPad uredaja s dostupnim ARKit paketom i LiDAR skenerom. Å

### 7.1.2. Animacija modela

### Ručna animacija – *rig* i ključni kadrovi

Ručna animacija korištenjem *riga* i ključnih kadrova, kao i ručna izrada 3D modela, je najsporija od isprobanih metoda i zahtijeva najveću razinu iskustva. Nedovoljnim poznavanjem specifičnosti ljudskih pokreta uzrokuje se animacija neprirodnih pokreta koji prosječnoj publici mogu biti odbojni. Također, ovakvom vrstom animacije, animiranje pomicanja usta tijekom izgovaranja teksta postaje vrlo dug posao.

### Animacija modela korištenjem *blendshape* vrijednosti

Ova metoda animacije, u kombinaciji s *motion-capture* rješenjima poput onih navedenih u poglavlju 5, omogućuje kvalitetne animacije s prirodnim pokretima. Bitno je napomenuti da za ovakvu animaciju nije dovoljno imati dobro *motion-capture*, već je i važno da model lica bude ispravno konfiguriran kako bi animacija ispala što vjerodostojnija.

### Animacija korištenjem MetaHuman Animatora

MetaHuman Animator omogućuje snimanje pokreta lica i zvuka unaprijed, a zatim njihovo učitavanje u Unreal Engine. Iako je ova metoda nešto složenija od prethodne, daje vrhunske i realistične rezultate.

### Animacija u stvarnom vremenu s Live Link Face aplikacijom

Ova metoda je vrlo jednostavna za postavljanje, a proizvodi vrhunske rezultate. Snimanjem ovako napravljenih animacija u Unreal Engineu, te snimanjem zvuka u isto vrijeme, može se napraviti čitava scena jedne videoigre ili filma u jako kratkom vremenu.

## 7.2. Fenomen jezive doline – *Uncanny valley*

Jedan fenomen s kojim se gledatelji animiranih filmova ili igrači videoigara često mogu susreti jest fenomen jezive doline (eng. *uncanny valley*). *Uncanny valley* odnosi se na situaciju u kojoj robot ili računalno generirani lik gledateljima postaje jeziv ili uznemirujuć s povećanjem sličnosti stvarnom ljudskom biću.

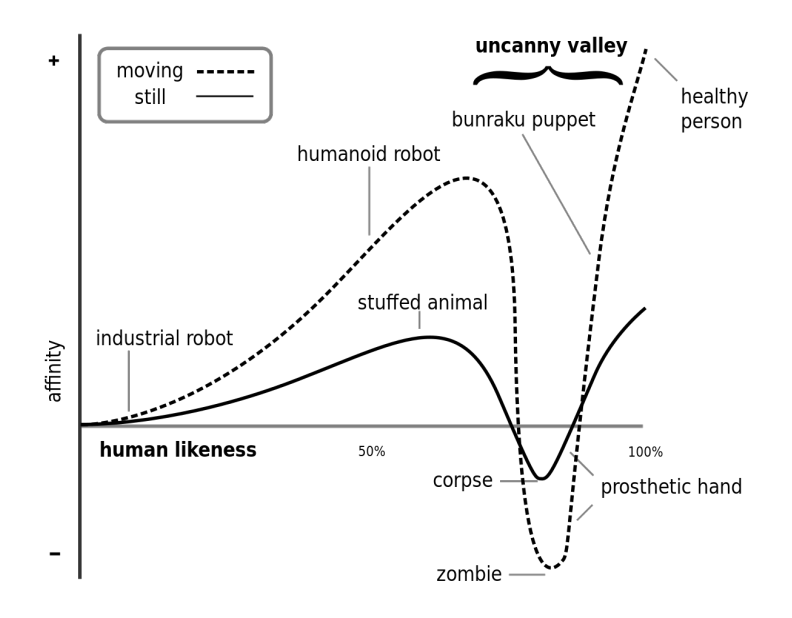

Slika 7.1: Graf koji prikazuje ideju iza fenomena jezive doline, Izvor: [17]

Na primjerima iz ovog rada, za MetaHuman likove se zbog njihove realističnosti može reći da su s desne strane jezive doline, dok ručno napravljeni model sa slike 3.2 pripada unutar jezive doline zbog svojih nepravilnosti koje ga čine dovoljno različitim od tipičnog ljudskog lica da uzrokuje osjećaj nelagode.

## 8. Izvoz sadržaja rada

Sav sadržaj ovog rada, uključujući slike, videozapise, Google Colaboratory bilježnice u kojima su isprobani pojedini alati, Blender datoteke, Unreal Engine datoteke, dostupan je u GitHub repozitoriju autora [16].

Datoteke su raspoređene u mape koje odgovaraju naslovima poglavlja, a unutar mape na podmape koje odgovaraju pojedinim alatima.

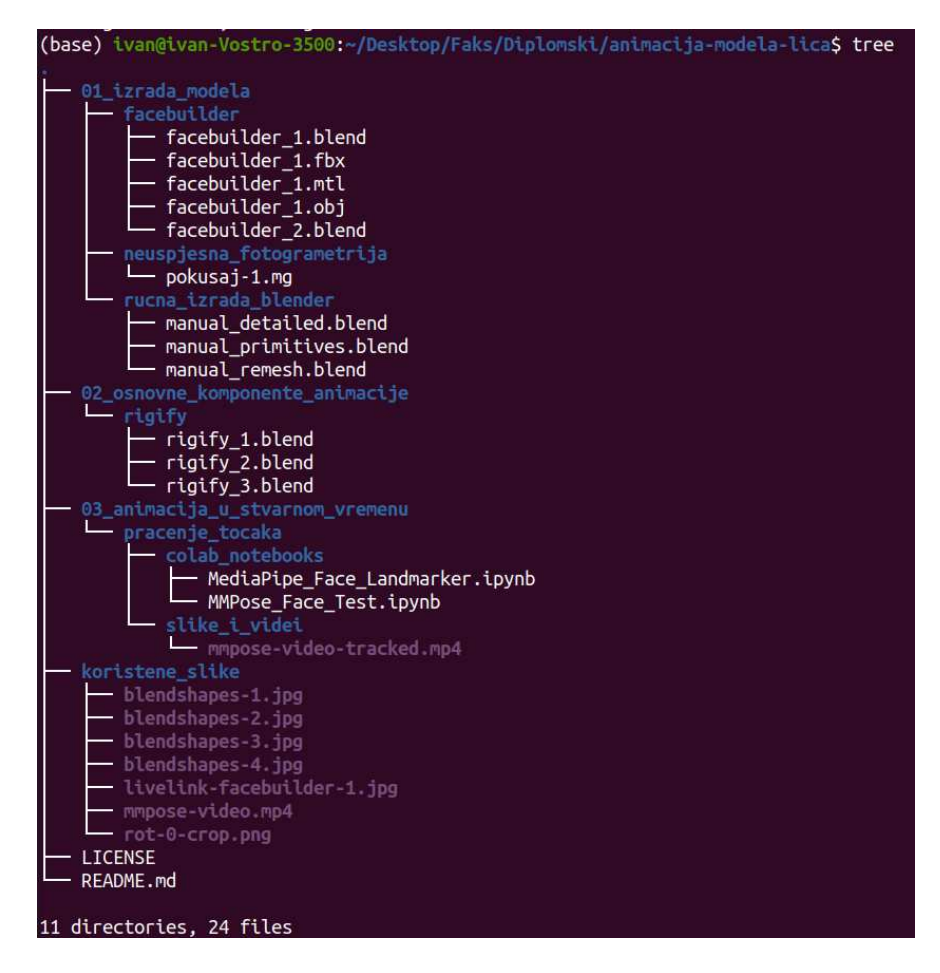

Slika 8.1: Prikaz strukture repozitorija

## 9. Zaključak

Posljednjih godina svjedočimo revoluciji područja animacije lica kroz napretke u raznim tehnologijama ± više nije potrebno biti profesionalni animator kako bi se napravile vrhunske animacije lica. Zahvaljujući širokom rasponu dostupnih tehnologija, količina potrebnog predznanja za ulazak u područje animacije lica se značajno smanjila, dopuštajući potencijalnim umjetnicima s raznim pozadinama da ostvare odlične rezultate.

Kroz ovaj rad, dan je kratak uvod u povijest ovog interesantnog područja računalne grafike, objašnjene su tehnologije potrebne za ulazak u područje animacije modela lica, proučene su različite metode izrade modela lica, te procesi njihove animacije.

Razvoj softvera otvorenog koda poput Blendera i Unreal Enginea odigrao je važnu ulogu u pružanju umjetnicima, animatorima i razvojnim inženjerima alata za stvaranje zadivljujućih animacija bez potrebe za opsežnim tehničkim znanjem. Postojanje dodataka poput FaceBuildera i MetaHumana dodatno pojednostavljuje taj proces, čineći ga još dostupnijim.

Praćenje lica u stvarnom vremenu također predstavlja prekretnicu u ovom području, omogućujući animatorima da uhvate i na svoje likove prenesu fine pokrete stvarnih ljudskih izvedbi. Modeli poput MediaPipe Face Landmark Detection ili aplikacije poput Live Link Face također čine proces izrade modela dostupnijim, realističnijim i bržim.

Usprkos tim naprecima, i dalje postoji fenomen jezive doline, zbog kojeg i najrealističniji modeli ljudskog lica mogu izazvati nelagodu kod gledatelja. S povećanjem uvjerljivosti likova i animacije, i ovaj problem bi kroz godine trebao nestati.

Zaključno, animacija lice je uzbudljivo i dinamično područje računalne grafike koje znatno utječe na način na koji doživljavamo digitalne likove. Razvojem tehnologija, povećanjem broja ljudi uključenih u ovo područje, te količinom resursa usmjerenih u daljnja istraživanja, možemo očekivati nastavak napretka animacije lica koji će povećati kvalitetu, realističnost i uvjerljivost animacije lica u budućnosti.

## LITERATURA

- [1] MMPose, 2023. URL https://github.com/open-mmlab/mmpose/.
- [2] Demos MMPose, 2023. URL https://mmpose.readthedocs.io/en/ latest/demos.html#face-keypoint-estimation.
- [3] OpenMMLab, 2023. URL https://github.com/open-mmlab.
- [4] Pose landmark detection guide | MediaPipe, 2023. URL https: //developers.google.com/mediapipe/solutions/vision/ pose\_landmarker.
- [5] Pixxo 3D. Tutorial: Beginners Head Sculpt | EASY In Blender, 2022. URL https://youtu.be/SVf-UvySGqI.
- [6] Pixxo 3D. Sculpt Starter File, 2022. URL https://pixxo3d.gumroad. com/l/oielo.
- [7] Valentin Bazarevsky, Yury Kartynnik, Andrey Vakunov, Karthik Raveendran, i Matthias Grundmann. Blazeface: Sub-millisecond neural face detection on mobile gpus, 2019.
- [8] BoxOfficeMojo. Top Lifetime Grosses, 2023. URL https: //web.archive.org/web/20230607035903/https://www. boxofficemojo.com/chart/top\_lifetime\_gross/?area=XWW.
- [9] Epic Games Dev Community. Animating with Live Link. URL https: //dev.epicgames.com/documentation/en-us/metahuman/ animating-metahumans-with-livelink-in-unreal-engine.
- [10] Discovery. Avatar: Motion Capture Mirrors Emotions, 2009. URL https: //www.youtube.com/watch?v=1wK1Ixr-UmM.
- [11] Unreal Engine. MetaHuman, 2023. URL https://www.unrealengine. com/en-US/metahuman.
- [12] Unreal Engine. Unreal Engine Features, 2023. URL https://www. unrealengine.com/en-US/features.
- [13] Blender Foundation. Blender, 2023. URL https://www.blender.org/ about/.
- [14] Pixar. Toy Story, 1995. URL https://www.pixar.com/ feature-films/toy-story.
- [15] Demetri Terzopoulos. SIGGRAPH 97 Panel on Facial Animation: Past, Present and Future, 1997. URL http://web.cs.ucla.edu/~dt/ panels-courses/siggraph97-panel/.
- [16] Ivan Vlahov. GitHub: Animacija modela lica. URL https://github.com/ vlahovivan/animacija-modela-lica.
- [17] Wikipedia. Uncanny valley, 2023. URL https://en.wikipedia.org/ wiki/Uncanny\_valley.

#### Animacija modela lica

#### Sažetak

Ovaj rad počinje kratkim uvodom u povijest animacije lica te tehnologije koje se koriste za takvu animaciju. Daje se pregled različitih ručnih i automatiziranih metoda izrade modela lica, dajući poseban naglasak programskom paketu MetaHuman. Objašnjene su osnovne komponente animacije lica poput fizikalnog kostura lica, ključnih kadrova i osnovnih, unaprijed pripremljenih animacija MetaHuman likova. Prikazan je rad nekoliko različitih modela strojnog učenja za praćenje točaka lica, uključujući modele s MMPose i MediaPipe platformi. Objašnjen je princip *blendshape* animacije, te je dan prikaz animacije MetaHuman likova u stvarnom vremenu praćenjem stvarnog lica. Daje se i kratak pregled animiranja MetaHuman likova pri izgovaranju teksta, te ocjena, usporedba i komentar dobivenih rezultata. Na kraju rada je navedena veza na sadržaje korištene za izradu rada.

Ključne riječi: Animacija lica, 3D grafika, Računalni vid, Unreal Engine

#### Facial model animation

#### **Abstract**

This thesis begins with a brief introduction to the history of facial animation and the technologies used for such animation. An overview of different manual and automatic methods of facial model creation is given, giving emphasis to the MetaHuman software package. Essential components of facial animation such as physical facial skeleton, keyframes, and basic MetaHuman animations are explained. A demonstration of a few different machine learning models for facial tracking is given, including models from MMPose and MediaPipe platforms. Blendshape animation principles are described, and the real-time motion-capture animation of MetaHuman characters is shown. A brief overview of MetaHuman characters' speech animations is given, after which an evaluation, comparison, and commentary of obtained results are presented. At the end of the thesis, a hyperlink to the files used for thesis creation is provided.

Keywords: Facial animation, 3D graphics, Computer vision, Unreal Engine